### **BANGLADESH ONLINE VISA APPLICATION INSTRUCTIONS**

**CREATED BY PASSPORT VISAS EXPRESS, FEBRUARY 2017** 

#### **IMPORTANT:**

- Visa application can only be accessed using IE or Chrome.
   Firefox or Safari will not work!
- Please make sure you scan your photo first, 150 dpi minimum

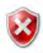

There is a problem with this website's security certificate.

The security certificate presented by this website has expired or is not yet valid.

Security certificate problems may indicate an attempt to fool you or intercept any data you send to the server.

We recommend that you close this webpage and do not continue to this website.

- Click here to close this webpage.
- Continue to this website (not recommended).
- More information

Please click "Continue to this website (not recommended)" Your browser needs your consent accessing unsecured website.

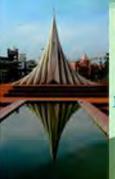

### ONLINE APPLICATION FOR BANGLADESH MACHINE READABLE VISA

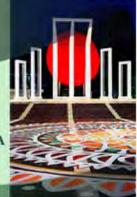

INCOMPLETE APPLICATION

VIEW STATUS

REPRINT APPLICATION

**COMPLAINTS & FEEDBACK** 

### What you need?

Welcome to the Electronic Visa Applications Forms Instructions Page. Forms available on this page can be filled out on-line and assist in the processing of your application.

- If you are using Internet Explorer (Windows), the minimum version that will work with this site is version 9.0.
- If you are using Mozilla Firefox, the minimum version that will work with this site is version 3.5.
- · You must also have Adobe Acrobat Reader version 8.0 or higher installed on your PC in order to download and print the completed application form. (If you do not have Adobe Acrobat Reader)
- · You should use either an ink-jet or laser printer to print the completed application form.

Before you apply, please check our supported countries where you can find out if the country you are applying accepts on-line applications.

Currently the service allows submission of applications for NEW VISA, EXTENSION OF VISA, NO VISA REQUIRED(NVR) and ON ARRIVAL VISA(OAV).

You will require an Email-address to complete the online forms. This is for security reasons and also so that we can contact you regarding your online application.

We will also ask you to print your online visa application form as part of this process; therefore you will need the ability to print from your computer.

We also suggest that you have the following information on hand:

- 45mm x 35mm Digital Photo in JPEG format; Maximum size is 300kb (Photo is optional).
- · Address in Bangladesh

use a false Scroll to the bottom of the page, check the pass ort to box "I have read the above information..." and click Next

be banned if you have breached who produce a false travel document or or their children are committing an on or a fine (or both).

I have read the above information and the relevant guidance notes

Home

Terms & Conditions

Privacy Policy

Download MRV Form

FAQ

ABOUT SSL CERTIFICATES

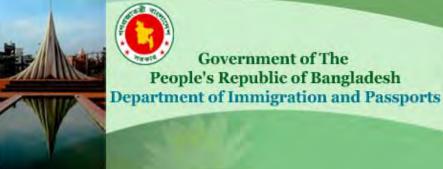

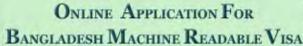

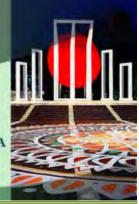

INCOMPLETE APPLICATION

VIEW STATUS

REPRINT APPLICATION

COMPLAINTS & FEEDBACK

Before you begin, please complete the necessary security questions below.

These questions are for your added accurity while you are on line. The information you provide will be required if you choose to save your Visa Enter your email address and the security code on the image, then click Next

### Application Security

Enter your E-mail Address

youremail@address.com

Confirm your E-mail Address

youremail@address.com

Enter Security Code Shown in Image

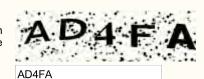

Home

Terms & Conditions

Privacy Policy

Download MRV Form

FAQ

ABOUT SSL CERTIFICATES

### Online Application For Bangladesh Machine Readable Visa

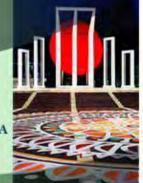

HOME

Marital Status

Organization

SINGLE

OTHERS

.

•

This is the start of your online visa application. Please complete all the required(\*) fields and click "Save & Next".

**IMPORTANT:** please upload your photo by choosing the file and click the photo "Preview" button. You may not see your picture on the preview box- that's okay.

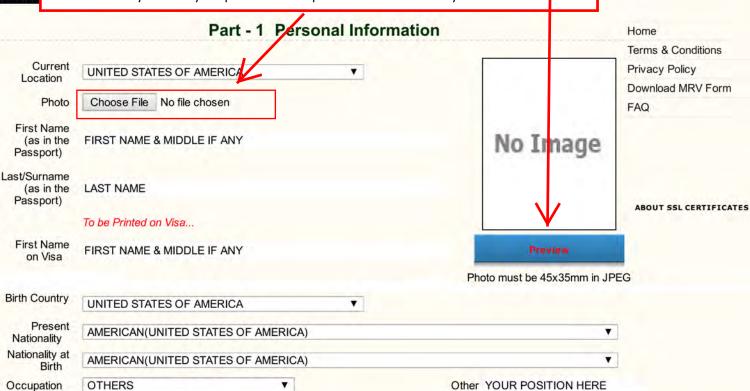

Save & Next

Other YOUR COMPANY HERE

Other

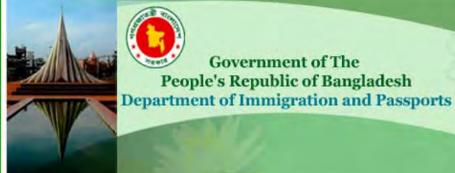

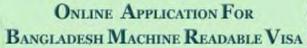

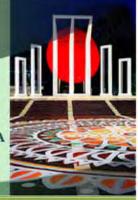

HOME INCOMPLETE APPLICATION VIEW STATUS

Select "New Visa Application" and click "Save & Next"

Part - 2: Type of Visa Enrollment

Type of Visa Enrollment

NEW VISA APPLICATION ▼

Previous

Save & Next

Home

Terms & Conditions

Privacy Policy

Download MRV Form

FAQ

ABOUT SSL CERTIFICATES

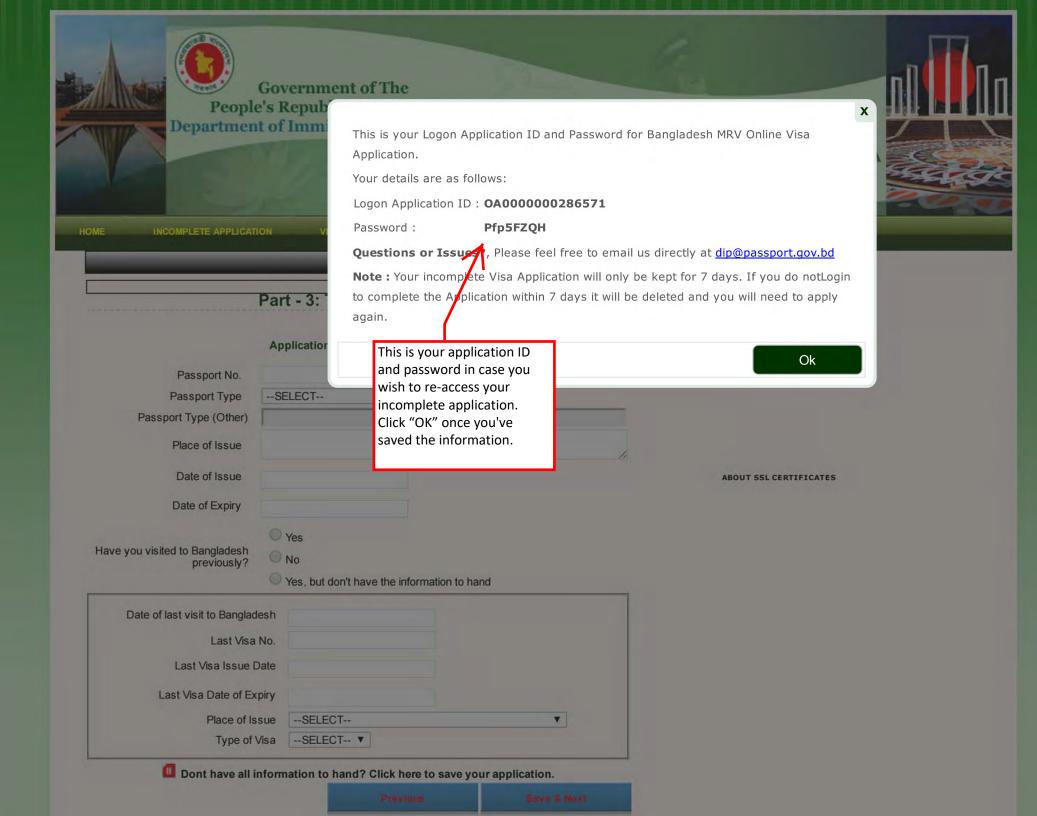

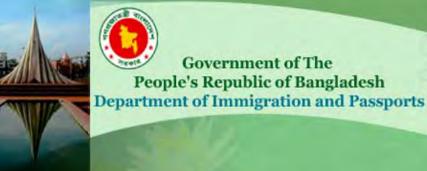

### Online Application For Bangladesh Machine Readable Visa

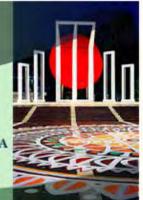

REPRINT APPLICATION **COMPLAINTS & FEEDBACK** INCOMPLETE APPLICATION VIEW STATUS Please continue on in Part - 3: Travel Document completing your passport Home info and previous visit to Terms & Conditions Bangladesh (if any). Privacy Policy Application ID: QA0000000286571 Download MRV Form Passport No. 987654321 FAQ Passport Type **ORDINARY** • Passport Type (Other) UNITED STATES Place of Issue Date of Issue ABOUT SSL CERTIFICATES 01/01/2010 Date of Expiry 01/01/2020 O Yes Have you visited to Bangladesh ■ No previously? Yes, but don't have the information to hand Date of last visit to Bangladesh Last Visa No. Last Visa Issue Date Last Visa Date of Expiry Place of Issue --SELECT--. --SELECT-- ▼ Type of Visa

Save & Next

Previou

Dont have all information to hand? Click here to save your application.

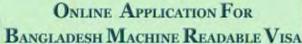

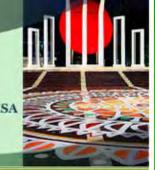

HOME

Don't worry, you're not making any payment through this online application. We will provide the payment to the Embassy for your visa request.

Please enter "Money Order" and the amount of "\$160.00" on the questions. You can select today's date as your Payment Date.

Click "Save & Next" to move forward.

Part - 4: Payment Information

Name of the Bank MONEY ORDER

Name of the Branch of Bank MONEY ORDER

Payment Mode RECEIPT NO. ▼

Cheque/Bank Transfer/Chalan/Scroll No. MONEY ORDER

Payment Currency USD ()

Amount Deposited 160.00

Payment Date 30/01/2017

Dont have all information to hand? Click here to save your application.

Previous

Save & Next

Home

Terms & Conditions

Privacy Policy

Download MRV Form

FAQ

ABOUT SSL CERTIFICATES

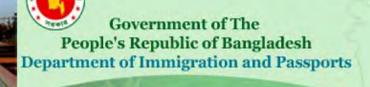

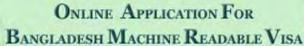

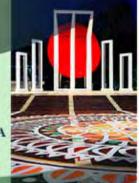

HOME

**INCOMPLETE APPLICATION** 

VIEW STATUS

Complete the questions according to your planned trip and click "Save & Next"

COMPLAINTS & FEEDBACK

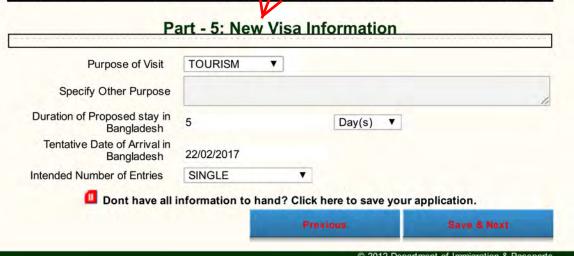

Home
Terms & Conditions

Privacy Policy

Download MRV Form

FAQ

ABOUT SSL CERTIFICATES

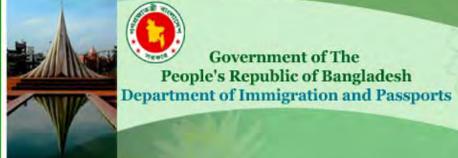

## Online Application For Bangladesh Machine Readable Visa

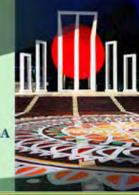

| OME INCOMPLETE APPLICATION VIEW STATU                                                                               | Please select "FM" as your Group and select "Washington, USA" as the processing office. Then click "Save & | EEDBACK                |
|----------------------------------------------------------------------------------------------------|----------------------------------------------------------------------------------------------------|------------------------|
| Part - 5: Bangladesh Vis                                                                                            | ivext                                                                                                    | Home                   |
| Group / Order By:  FM ICP Visa Cell  Select from which Bangladesh Visa Office you want to take Visa  WASHINGTON,USA |                                                                                                    | Terms & Conditions     |
|                                                                                                    |                                                                                                    | Privacy Policy         |
|                                                                                                    |                                                                                                    | Download MRV Form      |
|                                                                                                    |                                                                                                    | FAQ                    |
| Dont have all information to hand? Of                                                                               | lick here to save your application.                                                                        |                        |
|                                                                                                    | Previous Save & Next                                                                                       |                        |
|                                                                                                    |                                                                                                    | ABOUT SSL CERTIFICATES |

### ONLINE APPLICATION FOR BANGLADESH MACHINE READABLE VISA

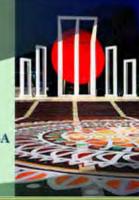

REPRINT APPLICATION **COMPLAINTS & FEEDBACK** INCOMPLETE APPLICATION VIEW STATUS

#### Part - 7: Document Check List Document Check List Trade license of the Recommendation from concern Affidavit sponsoring Company Ministry Authority Security clearance/Security ✓ Photo Please check the Certificate "Photo" box only and Father's/Husband's/Mother' Income Tax Certificate of nt Slip click "Save & Next" the Company Passport Copy, Last Visa and Marriage Certificate TIN Last Arrival Page Father's/Husband's/Mother's TIN Certificate of the Birth Certificate Passport copy Company N. O. C from Sri Lankan High Work Permit Others Commission Bi-Lateral Agreement/Multilateral Agreement Other Document

Home

Terms & Conditions

Privacy Policy

Download MRV Form

FAQ

ABOUT SSL CERTIFICATES

© 2012 Department of Immigration & Passports Government of the Peoples's Republic of Bangladesh ®

Save & Next

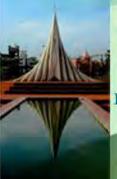

INCOMPLETE APPLICATION

clicking "Previous". If

Bar gla

Ministry Authority

everything looks good,

please check the box "I

and click "Save & Next"

Commi hereby declare that..."

## Government of The People's Republic of Bangladesh Department of Immigration and Passports

VIEW STATUS

REPRINT APPLICATION

### Online Application For Bangladesh Machine Readable Visa

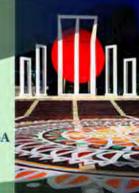

Part 1 Personal Informat United States of America Current Location: FIRST N First Name(as in FIRST NAME & MIDDLE IF First the passport): ANY Name on ANY Visa: Last / Surname(as LAST NAME Last / LAST NA in the passport): Surname on Visa: Permanent 123 HOME ADDRESS HERE CITY. Address: STATE, ZIPCODE Contact no. at 2021234567 permanent address: Email: youremail@address.com HOTEL ADDRESS HERE CITY, STATE Address in Bangladesh: Contact no. in 198712345645 Bangla Please review your Sex: MALE Date of completed online visa Birth: **NationalityAmericar** Countr nerica application and make Birth: at Birth: Place o changes if necessary by

Home

**COMPLAINTS & FEEDBACK** 

Terms & Conditions

Privacy Policy

Download MRV Form

FAQ

ABOUT SSL CERTIFICATES

I hereby declare that statement given above is true and will not request to refund my paid visa fee even if application is declined.

Previous

Part 7 Document Check

Office / Bangladesh High Commis

Marriage

Certificate

Save & Next

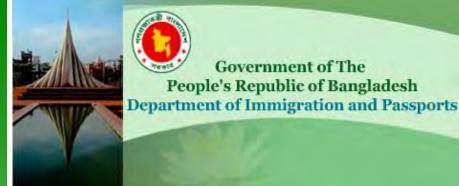

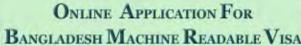

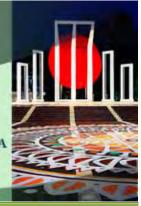

INCOMPLETE APPLICATION

**VIEW STATUS** 

REPRINT APPLICATION

**COMPLAINTS & FEEDBACK** 

### Thank you, your Visa application has been submitted successfully. Now carefully read the following Instructions.

01. OA000000286571 - Is your unique Visa Application Id. Please keep it safe for your reference. You will need your online Visa application.

Congratulations! This is your 02. A confirmalized visa application. Please this E-mail r mail filter ru click the second option "Download recomment & Print Completed Visa

03. Submit Application" to open your visa Mission: E application. Please print the visa Drive. Was application and sign it with pen.

Fax: 244 5 Address: When you're done, click "Finish"

Sunday

04. Download and print your completed online Visa application. Click the link below.

View Completed Visa Application

Download & Print Completed Visa Application

ngton DC. Chancery Address : 3510 International e code : 1-202 (Washington) Telephone : 244 0183 doot.org banglaemb@aol.com Telegraphic

e : 0900 to 1700 hrs. (Monday to Friday) Local Time

dress.com . Please note that if you do not receive

dentified as iunk mail(this can be if you have a iunk-

ISP or Systems Administrator). For this reason we

red documents to the following address: Name of

desh, Washington DC Name of Mission:

Press to download your Online Visa Application

: GMT- 4 hrs. (April to October) GMT- 5 hrs. (November to March) Weekly Holidays : Saturday and

Home

Terms & Conditions

Privacy Policy

Download MRV Form

FAQ

ABOUT SSL CERTIFICATES